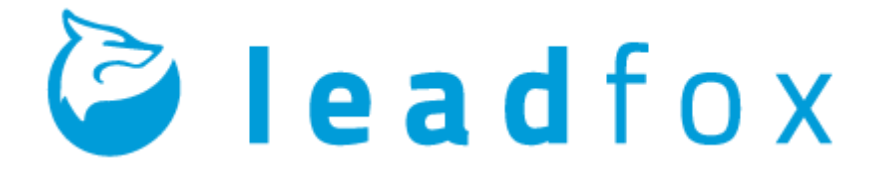

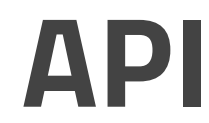

*By Sébastien Lamanna* 

LEADFOX TECHNOLOGY INC.

**Created on** January 6, 2016

**Latest update** February 9, 2016

# Revisions History

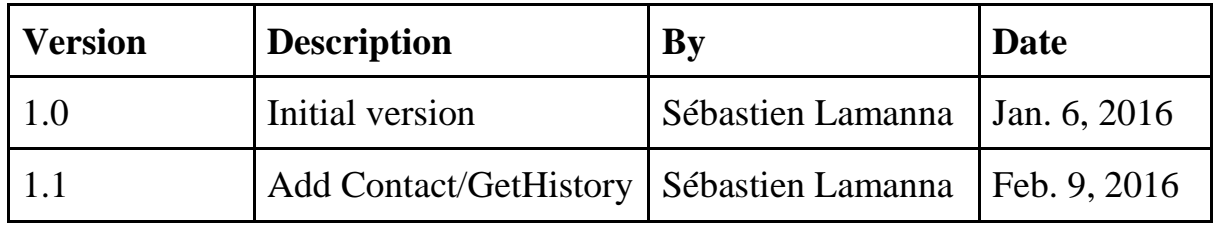

# Table of Contents

**[Introduction](#page-3-0) [Structure](#page-3-1) [Fonctions](#page-4-0) [Contact](#page-4-1) [Save](#page-4-2) [Get](#page-4-3) [GetList](#page-5-0) [GetHistory](#page-5-1) [Delete](#page-5-2)** [Liste](#page-6-0) **[GetList](#page-6-1) Exa[mples](#page-7-0)** 

# <span id="page-3-0"></span>Introduction

This document fully explains the operation of Leadfox's programming interface (better known by the acronym API). This interface enables external software to communicate with Leadfox thus facilitating the management of information common to external software and to Leadfox.

In order to properly understand how the API works, you must first study its structure. Then, you must know all the functions that can be performed via the interface. Lastly, it is worthwhile to take note of the examples provided on how to use the API.

# <span id="page-3-1"></span>**Structure**

Leadfox uses primarily private web services in order to find the information needed for the page viewed within the application. The programming interface allows some of these same services to be used through an API key and a secret code specific to a user and a customer. A user can generate a secret code from a client's API management interface.

Each POST request must contain at least the API key as well as the secret code and return a response in JSON format including the requested information, the final status of the request, and a message related to the final status:

{

```
"action":"Name of the requested function", 
"success":true|false, 
"warning":true|false, 
"message:"Success or error message", 
"data":{...} (Information related to the request), 
"log":{...} (Information about the request's progress) 
}
```
© Leadfox Technologie Inc. 4

# <span id="page-4-0"></span>Functions

### <span id="page-4-1"></span>**Contact**

<span id="page-4-2"></span>Save

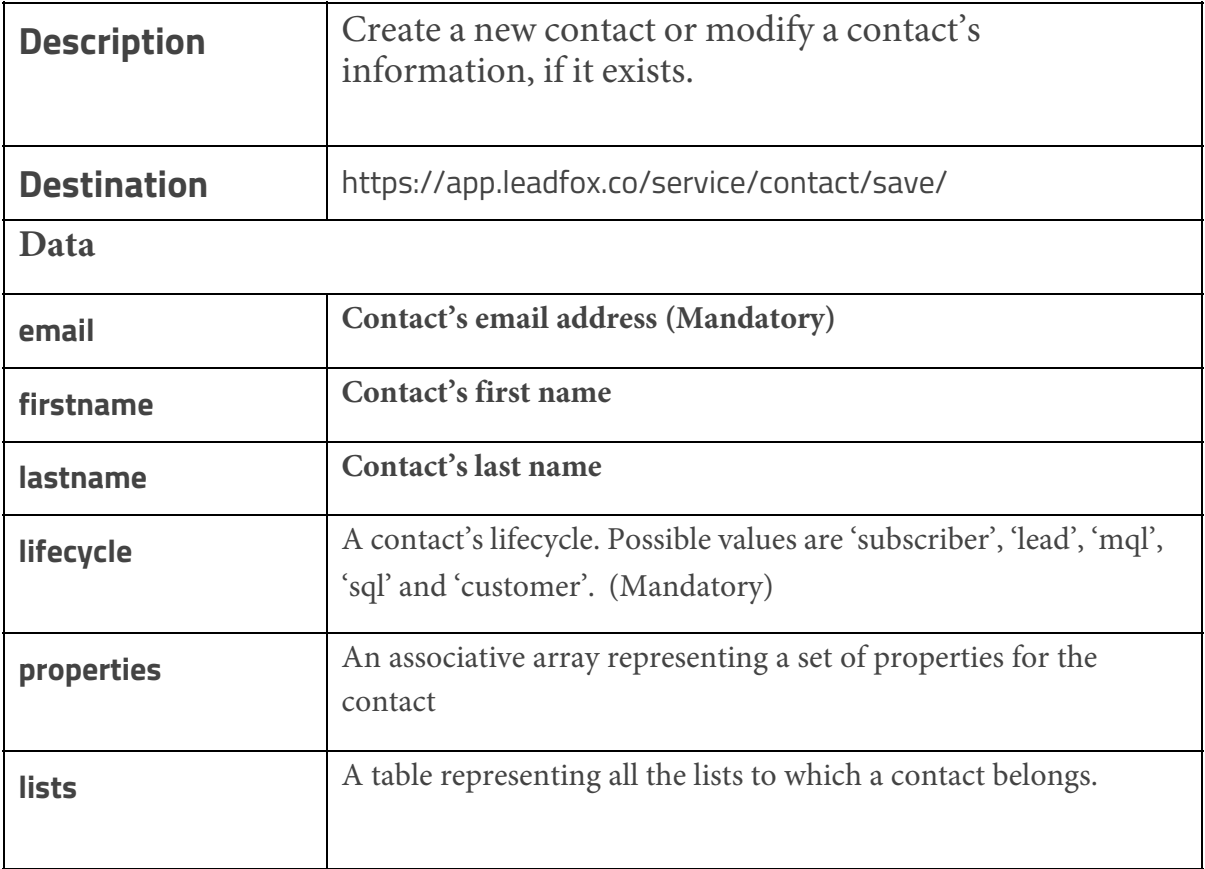

#### <span id="page-4-3"></span>Get

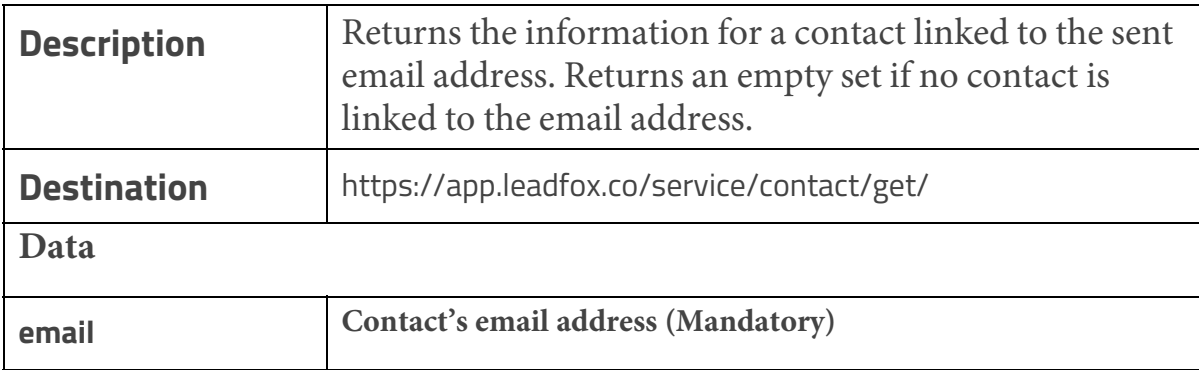

#### <span id="page-5-0"></span>GetList

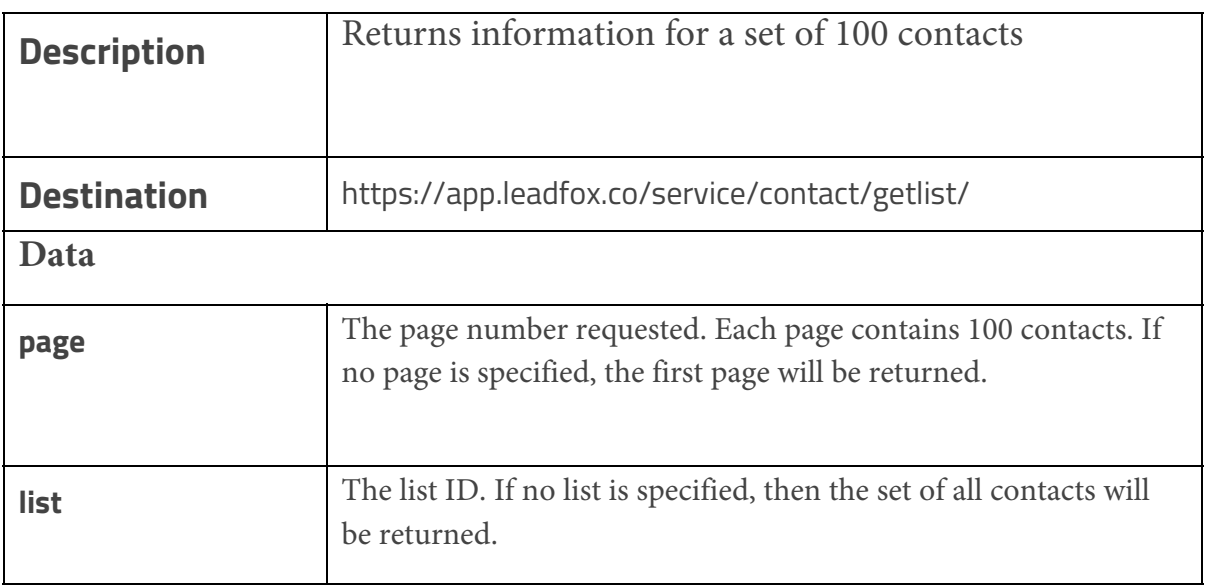

### <span id="page-5-1"></span>**GetHistory**

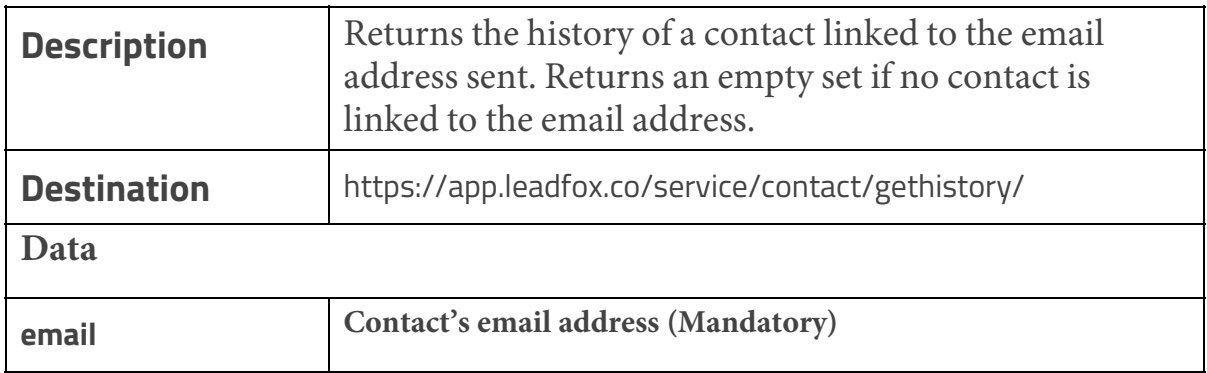

#### <span id="page-5-2"></span>Delete

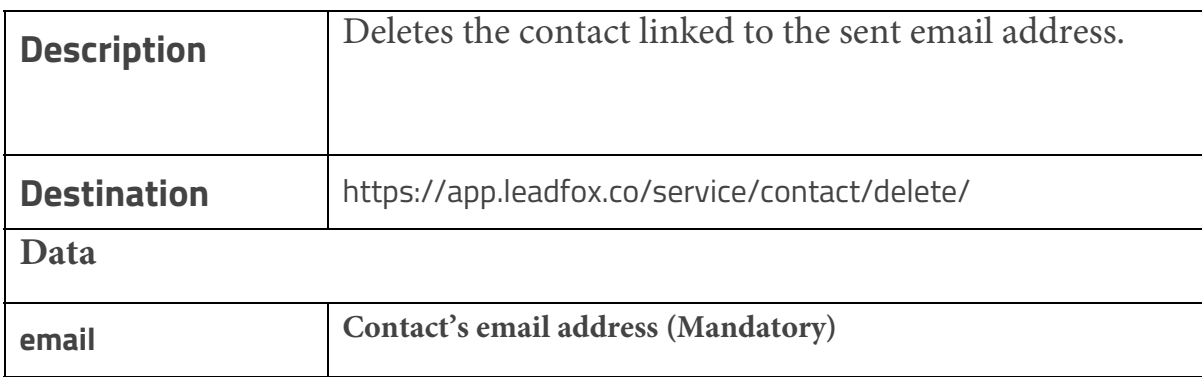

### <span id="page-6-0"></span>List

### <span id="page-6-1"></span>GetList

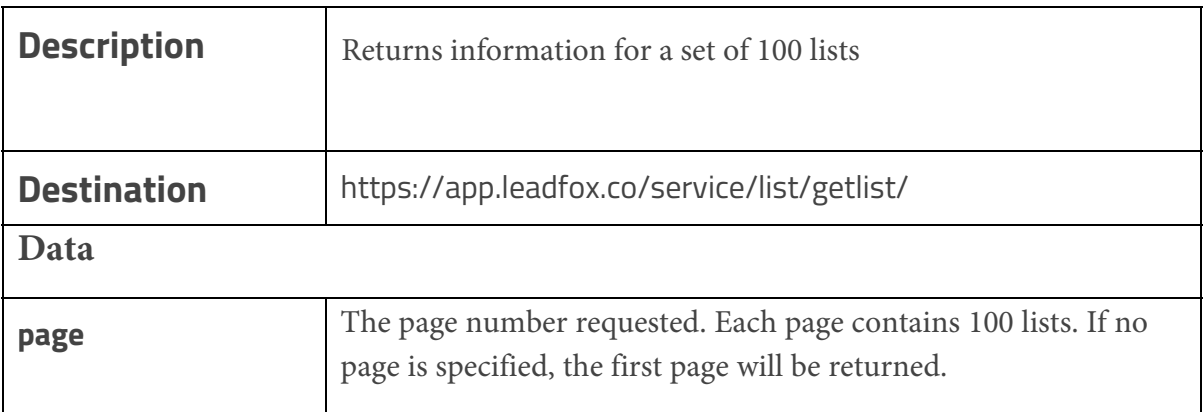

API *1.1* 

## <span id="page-7-0"></span>Examples

The examples below were done with cUrl in PHP. It is also recommended to use cUrl in order to log into Leadfox's programming interface.

### Exemple 1 - Add a contact

Request :

```
<?php 
      header('Content-Type: text/html; charset=UTF-8'); 
      $topost = array('key' => 'XXX',
           'secret' => 'XXXX', 
           'email' => 'apitest@leadfox.co', 
           'firstname' => 'Api', 
           'lastname' => 'Test', 
           'lifecycle' => 'lead', 
           'properties' => array( 
                  'test' => 'Test', 
                 'phone' => '(819) 565-1234' 
           ), 
           'lists' => array(1,2,3)\big);
      $ch = curl init();
     curl_setopt($ch, CURLOPT_URL, 'https://app.leadfox.co/service/contact/save/'); 
     curl_setopt($ch, CURLOPT_POST, 1); 
     curl_setopt($ch, CURLOPT_POSTFIELDS, http_build_query($topost)); 
     curl_setopt($ch, CURLOPT_RETURNTRANSFER, true); 
     curl_setopt($ch, CURLOPT_REFERER, $_SERVER['HTTP_REFERER']); 
      $server output = curl exec ($ch);
      $error = curl error ($ch);
     $http response code = curl getinfo($ch, CURLINFO HTTP CODE);
      curl_close ($ch);
     var_dump($server_output);
     var dump($error);
     var dump($http response code);
?>
```